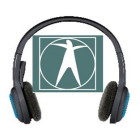

## OFF-LINE SPINNEN: EEN KORTE HANDLEIDING

Op advies van de Vlaamse overheid wordt de SPIN-test (tijdelijk) offline afgenomen en wordt het testresultaat (af te lezen op de tablet) in LARS geregistreerd, waarna je je beleid kan aanduiden. Er is geen verplichting om de SRT-waarden te noteren in het vrije notitieveld. Lukt het je wel om dit te doen, dan levert dit natuurlijk wel een interessant vergelijkingspunt voor een SPIN-resultaat in de toekomst.

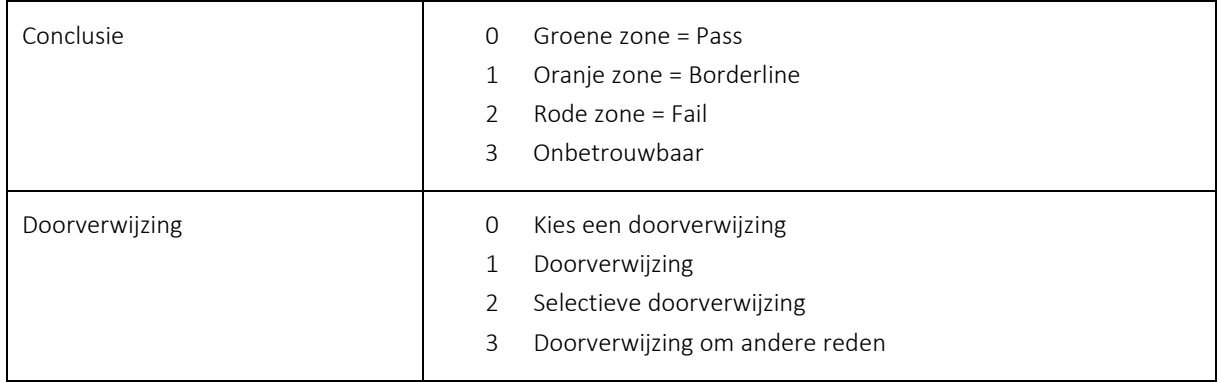

## *Hoe ga je concreet te werk?*

Stap 1: je start de tablet op en klikt op 'volgende'

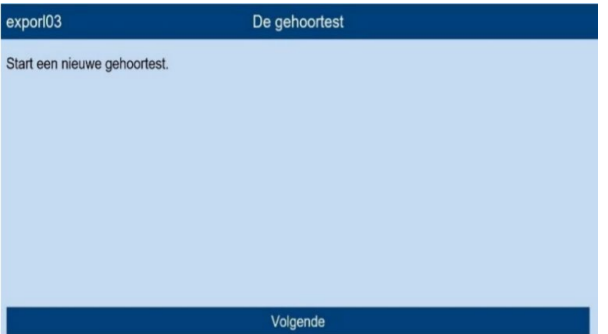

Stap 2: Selecteer 'manueel'

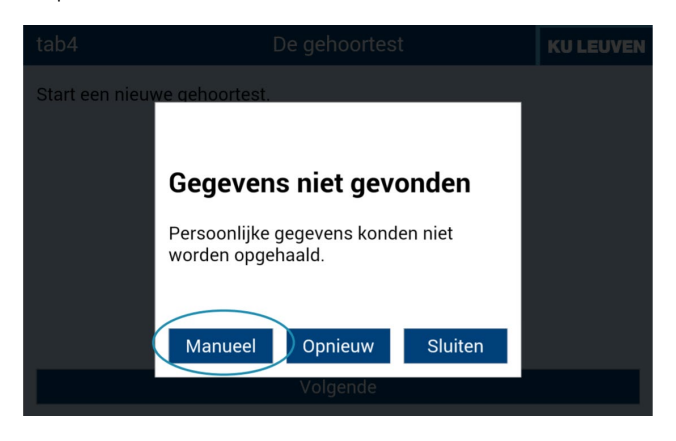

Stap 3: voer je wachtwoord in en klik op OK.

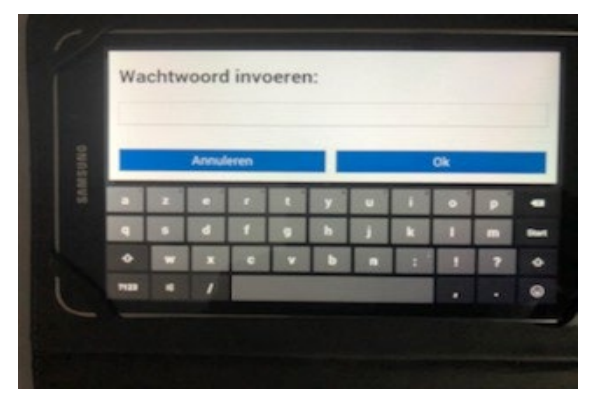

Stap 4: naam, leeftijd (in jaren) en geslacht worden ingevuld door de leerling/jezelf. Het studentennummer en activiteitsnummer hoeft (normaal gezien) niet ingevuld te worden. (Bij sommige tablets, afhankelijk van het al dan niet gereset zijn, is dit wel nodig om verder te kunnen gaan: dan is het voorstel om bij activiteitsnummer 1 in te vullen, en bij studentennummer het klasnummer van de leerling)

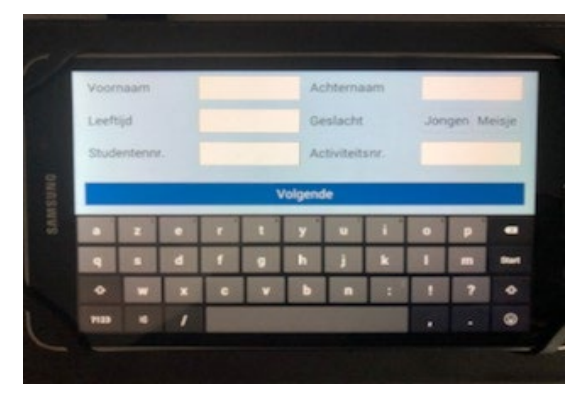

Zo kan elke leerling worden getest.

Om de resultaten te raadplegen tik je 2 maal het KU Leuven logo aan en voer je opnieuw je wachtwoord in:

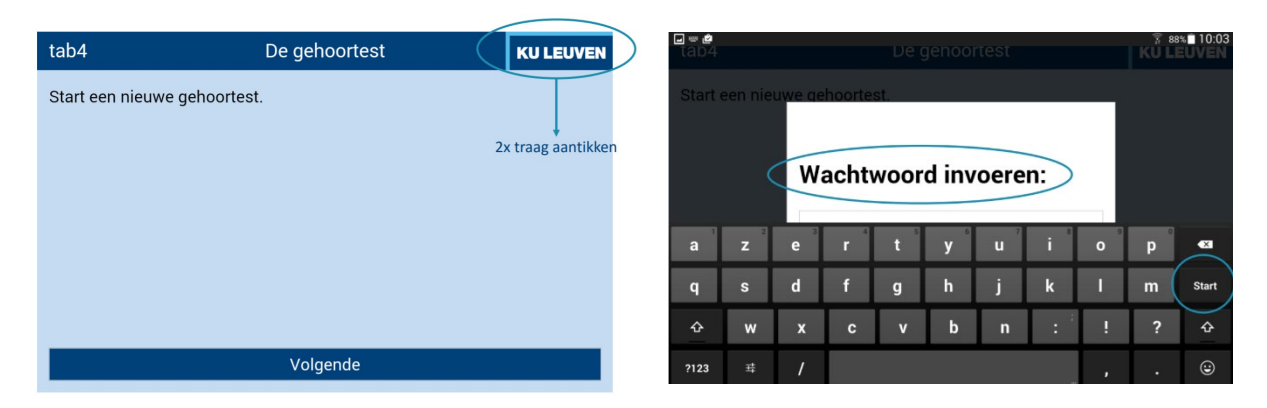

Je krijgt dan een overzicht van alle geteste leerlingen (enkel familienaam en geslacht worden vermeld), aangekleurd met groen (pass), oranje (borderline), rood (fail) of in een blauwgrijze balk (onbetrouwbaar), waarna je de conclusie in Lars kan registreren.

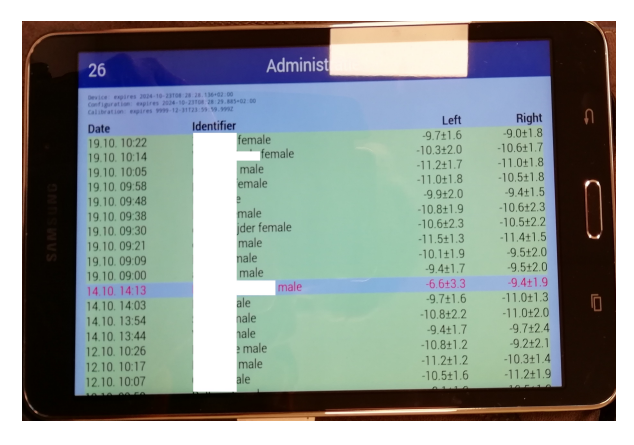